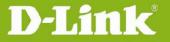

h

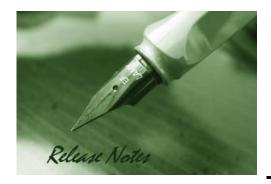

Firmware Version: 1.2.0.5

**Published Date:** 2021/Nov/3

These release notes include important information about D-Link Nuclias Connect. Please verify that these release notes are correct for your products:

- If you plan to upgrade or install this new software release, please read System Requirement first to ensure the system you would like to install Nuclias Connect can fulfill the requirements and refer to the Installation and Upgrade Instructions for the correct upgrade procedures.
- For the detailed software version and support information, please refer to the Revision History.

#### Related Documentation and Information:

- For more detailed information regarding this product, please refer to Related Documentation.
- For the latest software and documentation, please visit Nuclias Connect web site <a href="https://nuclias.com">https://nuclias.com</a> and <a href="https://www.dlink.com">https://www.dlink.com</a>.

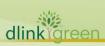

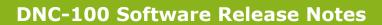

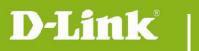

# **Content:**

| System Requirement:                    | 3 |
|----------------------------------------|---|
| Installation and Upgrade Instructions: | 3 |
| New Features:                          | 3 |
| Problems Fixed:                        | 5 |
| Known Issues:                          | 6 |
| Polated Decumentation:                 | 7 |

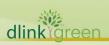

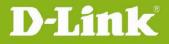

**Revision History and System Requirement:** 

| <b>Software Version</b> | Date       | Model   | Hardware Version |
|-------------------------|------------|---------|------------------|
| 1.2.0.5                 | 2021/Nov/3 | DNC-100 | A1               |

### **System Requirement:**

|                             | Large Scale Install      | Small Scale Install     |  |
|-----------------------------|--------------------------|-------------------------|--|
| Maximum AP Managed          | 1500 AP                  | 100 AP                  |  |
| Recommended Processor       | Intel 8 <sup>th</sup> i7 | Intel i5 3.2GHz         |  |
| Recommended RAM             | 24G                      | 8G                      |  |
| Recommended Storage         | 4TB                      | 2TB                     |  |
| Ethernet NIC                | Gigabit Ethernet card    | Gigabit Ethernet card   |  |
| Monitor resolution          | 1080P                    | 1080P                   |  |
| Diatform (Windows)          | Windows 10 PRO or server | Windows 10 PRO(64bit)   |  |
| Platform (Windows)          | 2016(64bit)              |                         |  |
| Platform (Linux)            | Ubuntu, CentOS           | Ubuntu, CentOS          |  |
| Browser for Nuclias Connect | Edge Charge and Cafesi   | Edge Charme and Cafesi  |  |
| mgt.                        | Edge, Chrome and Safari  | Edge, Chrome and Safari |  |
| Uplink bandwidth*           | 20Mbps                   | 10Mbna                  |  |
| (Nuclias Connect)           | 20Mbps                   | 10Mbps                  |  |

# **Installation and Upgrade Instructions:**

Visit Nuclias Connect Web site https://download.nuclias.com/ to get the latest software version.

2 Please refer to Nuclias Connect Configuration Guide and User Manual to install your Nuclias Connect; be sure to read through following notices before you start the installation processes.

### **New Features:**

#### **Version 1.2.0.5**

1. Switch management (DGS-1210 S/W: 6.30.016)

Model List:

DGS-1210-10P H/W: F1
DGS-1210-10MP H/W: F1
DGS-1210-10 H/W: F1
DGS-1210-20 H/W: F1, F2
DGS-1210-28 H/W: F1, F2, F3

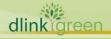

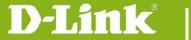

DGS-1210-26 H/W: F1, F2, F3
DGS-1210-52 H/W: F1, F2, F3
DGS-1210-28P H/W: F1, F2, F3
DGS-1210-28MP H/W: F1, F2, F3
DGS-1210-52MP H/W: F1, F2, F3

- 2. Allow e-mail format on admin name of DNC-100
- 3. Improve the firmware online check mechanism.

#### **Version 1.1.0.6**

- 4. Support social login (Facebook, google)
- 5. Support fast roaming
- 6. Support AP firmware online check and download (FOTA)
- 7. Add Custom view page (Floor plan)
- 8. Support neighbor AP detection
- 9. Add walled garden and time control option on each captive portal authentication
- 10. Support captive portal page editor
- 11. Up to 1500 AP management per server
- 12. Add event and alert notification via email
- 13. Support change log on DNC-100
- 14. Captive/MAC authentication support MSCHAP v2 and secondary radius server
- 15. Update Terms of use and privacy policy
- 16. Add LED on/off setting on DNC-100
- 17. Rename SLA Login to Click Through
- 18. Add accounting and NAS ID settings on remote radius of captive portal
- 19. Add help page for Hotspot 2.0
- 20. Add resource item for online manual
- 21. Support 2FA on SSO(Single sign on)

NOTE. New function that related AP functions, new AP firmware is required.

#### Version 1.0.2.12

- 1. Support single sign on function
- 2. Support REST API function
- 3. Add 11ax selections for 11ax AP model
- 4. Add WPA3 function (for 11ax AP only)
- 5. Add LAN3 item in VLAN settings (For DAP-2622 only)
- 6. Support WIFI4EU function (For Europe project only)

#### **Version 1.0.1.6**

1. Nuclias Connect will automatically restart after windows system reboot

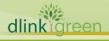

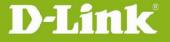

- 2. 11k/v/r support (This feature is only available for DAP-2662 and DAP-3666)
- 3. Hotspot 2.0 (This feature is only available for DAP-2662 and DAP-3666)
- 4. SLA Login (This feature is only available for WIFI4EU project with DAP-2662 and DAP-3666)
- 5. Add 5GHz 2 for Tri-Band AP support.
- 6. In front desk page, can print multiple passcodes on one page

# **Problems Fixed:**

| <b>Software Version</b> | Problems Fixed                                                                                                    |  |  |
|-------------------------|----------------------------------------------------------------------------------------------------|--|--|
| 1.2.0.5                 | WPA3-Only authentication will have incorrect option, TKIP and Auto once admin configure and change back to the page. |  |  |
|                         | 2. REST API function cannot be active.                                                                               |  |  |
|                         | 3. The warning message of the NAS ID is incorrect.                                                                   |  |  |
|                         | 1. The channel shows 'auto' on monitor AP page after apply profile.                                                  |  |  |
|                         | 2. The user with the read-only privilege still can edit some part on UI.                                             |  |  |
|                         | 3. PVID/ LAN IP> All fields cannot move Cursor.                                                                      |  |  |
| 1.1.0.6                 | 4. Local User (or Local Admin/ Root User/ Root Admin) can adjust the AP channel on monitor page.                     |  |  |
|                         | 5. The channel shows 'auto' on monitor AP page after apply profile.                                                  |  |  |
|                         | 6. Change Device Access Port from 8443 to 8888, re-discovery, device always offline.                                 |  |  |
|                         | 1. Fixed the issue that user with "local admin" privilege can not discovery devices.                                 |  |  |
|                         | 2. Fixed the issue that security value from "WPA Enterprise" turn t "Open System" automatically in wifi4eu profile   |  |  |
|                         | 3. Fixed the issue that the splash page always returns to "default"                                                  |  |  |
| 1.0.2.12                | 4. Fixed the issue that a blank page appears when the "Domain for Splash Page" is entered in uppercase.              |  |  |
|                         | 5. Add new feature that supports restarting computer after installation for windows install package.                 |  |  |
|                         | 6. Optimize the display of the differences after the lifting version.                                                |  |  |
|                         | 7. Sorting issue on Profile Setting/ Firmware Upgrade Page.                                                          |  |  |
| 1.0.1.6                 | 1. Change default index in SSID>Security page for new SSID creation optimization.                                    |  |  |
|                         | 2. In system>Settings>Connection, remove SSL certificate upload restriction.                                         |  |  |
|                         | 3. The time display on DNC-100 GUI is based on server time.                                                          |  |  |
|                         | 4. Add bandsteering rule to avoid error configuration.                                                               |  |  |

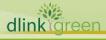

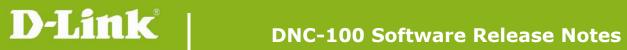

| 5. Change password rule of admin user to fit D-Link security request.                |
|--------------------------------------------------------------------------------------|
| 6. Fix issue: dashboard chart show no data when using Safari browser.                |
| 7. Modify captive portal log table.                                                  |
| 8. Fix issue: sometimes there will have high cpu occupancy problem.                  |
| 9. Remove WEP Key Index item in Security Settings of SSID.                           |
| 10. For activation, increase maximum input character of Nuclias account name to 128. |
| 11. Fix issue: Cannot delete splash template on Nuclias Connect.                     |
| 12. Fix issue: Configure and save VLAN settings is inconsistent.                     |

# **Known Issues:**

| <b>Software Version</b> | Known Issues                                                                                                    |
|-------------------------|----------------------------------------------------------------------------------------------------|
|                         | 1. Configuration-Profile: SSID_User Authentication Type is Passcode. The passcode cannot be typed in some specific browser (IE). And also, the CP page can't pop out in browser (Chrome). The root cause is SSL certificate is self-signed, if using customer online SSL certificate, it is no problem. |
|                         | 2. Overview Packets shows inaccurate RX Broadcast counter(switch)                                                                                                    |
|                         | 3. Overview Packets shows incorrect counter information when time frame is "last 24 hours(switch)                                                                                                    |
| 1.2.0.5                 | 4. Sorting function is not work on system event log page                                                                                                    |
|                         | 5. DAP-X2810_v1.00r007_Can't update SSL with DNC-100 1.2.0.5(AP issue)                                                                                                    |
|                         | 6. SSL certificate update failed through DNC.(DAP-2620, DAP-2622, DIS-2650P, DAP-3666, DAP-3315, AP issue)                                                                                                    |
|                         | 7. DAP-2682_v1.00r022 and DAP-2720_v1.00r018_When push config to DAP more than once, will cause CP profile corrupted. (AP issue)                                                                                                    |
|                         | WPA3-Only authentication will have incorrect option, TKIP and Auto once admin configure and change back to the page.                                                                                                    |
|                         | 2. REST API function cannot be active.                                                                                                    |
| 1.1.0.6                 | 3. The warning message of the NAS ID is incorrect. (DBG21040654)                                                                                                    |
|                         | 4. Authentication Type is Passcode. The passcode cannot be typed in some specific browser (IE).( DBG21040748)                                                                                                    |
|                         | 5. Sorting function is not work on system event log page                                                                                                    |
| 1.0.2.12                | 1. If apply WPA3 authentication on AP that do not support this function, APs will become to radio off or abnormal.                                                                                                    |
|                         | 2. DAP-X2850 not sync with DNC-100 captive portal type 'MAC address'                                                                                                    |

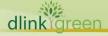

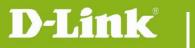

|         | setting.                                                                                                    |
|---------|----------------------------------------------------------------------------------------------------|
|         | 1. When SAT connect to DUT, in APP wireless client page will not show client connect info but DNC-100 will show correct info(AP bug). |
| 1.0.1.6 | 2. VLAN Settings did not sync from 5G primary Band. (DAP-2610/2660/2680/2682/2695/3662)                                               |
|         | 3. Can't show authentication page automatically when android STA connect to SSID. (DAP-2662/3666)                                     |

# **Related Documentation:**

Nuclias Connect Configuration Guide\_v1.00(WW)
Nuclias Connect User Manual\_v1.10(WW)

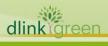